#### Swarm on the Biowulf2 Cluster

Dr. David Hoover, SCB, CIT, NIH staff@hpc.nih.gov September 24, 2015

# What is swarm?

• Wrapper script that simplifies running individual commands on the Biowulf cluster

#### Documentation

- 'man swarm'
- 'swarm --help'
- https://hpc.nih.gov/apps/swarm.html

# Differences in Biowulf 1 -> 2

- Jobs are allocated cores, rather than nodes
- All resources must be allocated
- All swarms are job arrays

#### **Architectural Digest**

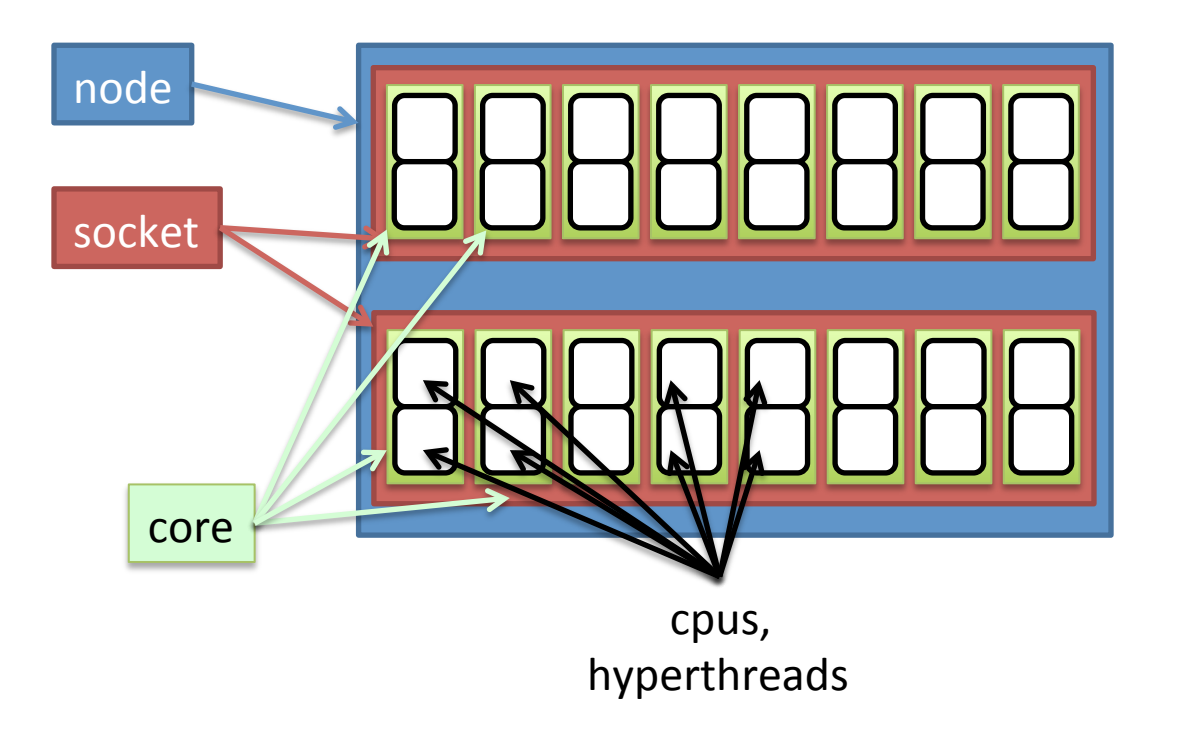

#### Simple swarm

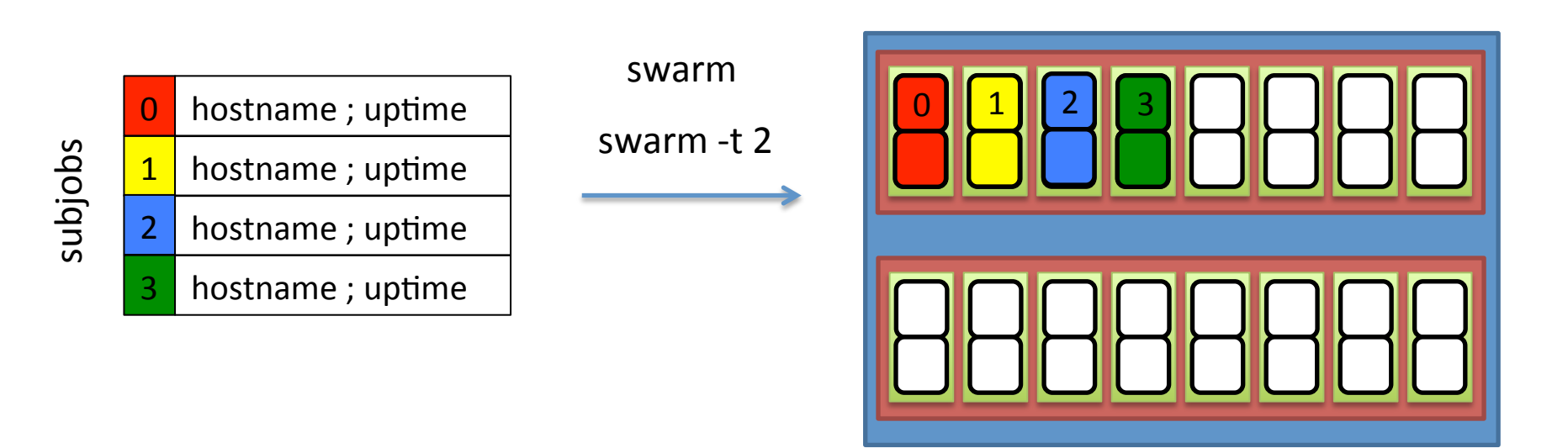

single-threaded swarm

#### Simple swarm

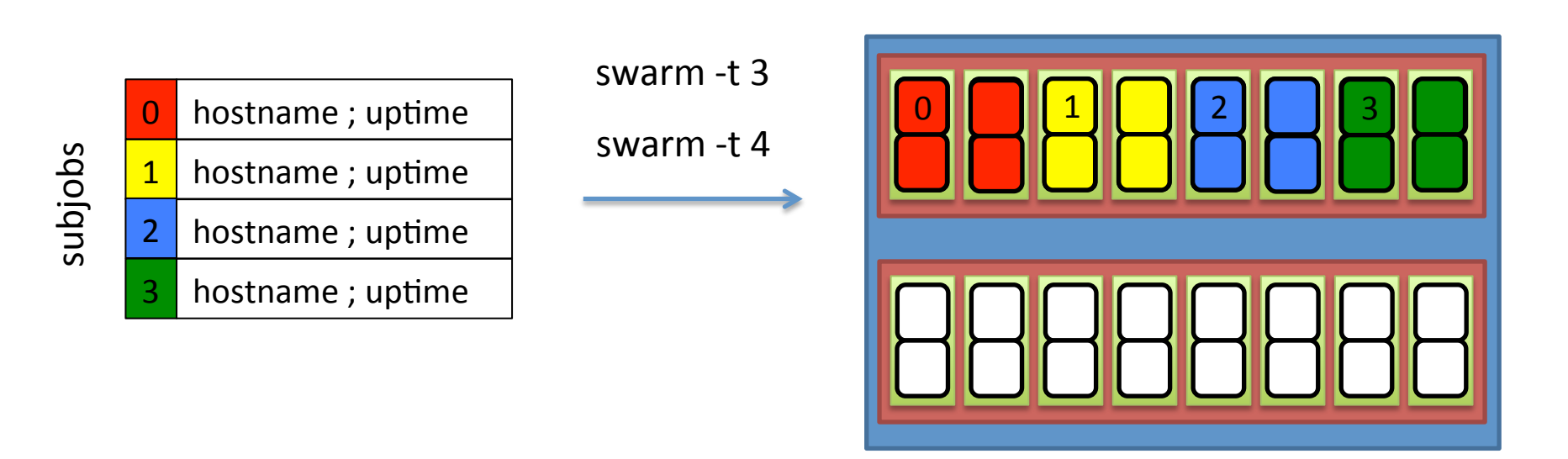

multi-threaded swarm

#### Basic swarm usage

• Create swarmfile (file.swarm)

```
cd /home/user/dir1 ; ls –l 
cd /home/user/dir2 ; ls –l 
cd /home/user/dir3 ; ls –l 
cd /home/user/dir4 ; ls -l
```
#### • Submit and wait for output

```
$ swarm –f file.swarm 
1234567 
$1sswarm_1234567_0.o swarm_1234567_1.o swarm_1234567_2.o 
swarm_1234567_0.e swarm_1234567_1.e swarm_1234567_2.e
```
#### Standard swarm options

- -f : swarmfile, list of commands to run
- -g : GB per process (NOT PER NODE OR JOB!)
- -t : threads/cpus per process (DITTO!)

command  $-p$  4  $-i$  /path/to/input1  $-o$  /path/to/output1 command  $-p$  4  $-i$  /path/to/input2  $-o$  /path/to/output2 command –p 4 –i /path/to/input3 –o /path/to/output3 command  $-p$  4  $-i$  /path/to/input4  $-o$  /path/to/output4

\$ swarm –f file.swarm –g 4 –t 4

#### -t auto

• Autothreading still enabled

java –Xmx8g –jar /path/to/jarfile –opt1 –opt2 –opt3

\$ swarm –f file.swarm –g 4 –t auto

• This allocates an entire node to each process

# -b, --bundle

- Bundling is slightly different
- swarms of  $> 1000$  commands are autobundled
- --autobundle is deprecated

#### --singleout

- Concatenate all .o and .e into single files
- Not entirely reliable!
- CANCELLED and TIMEOUT will lose all output
- Better to use --logdir (described later)

#### Miscellaneous

- --usecsh
- --no-comment, --comment-char
- --no-scripts, --keep-scripts
- --debug, --devel, --verbose, --silent

#### --devel

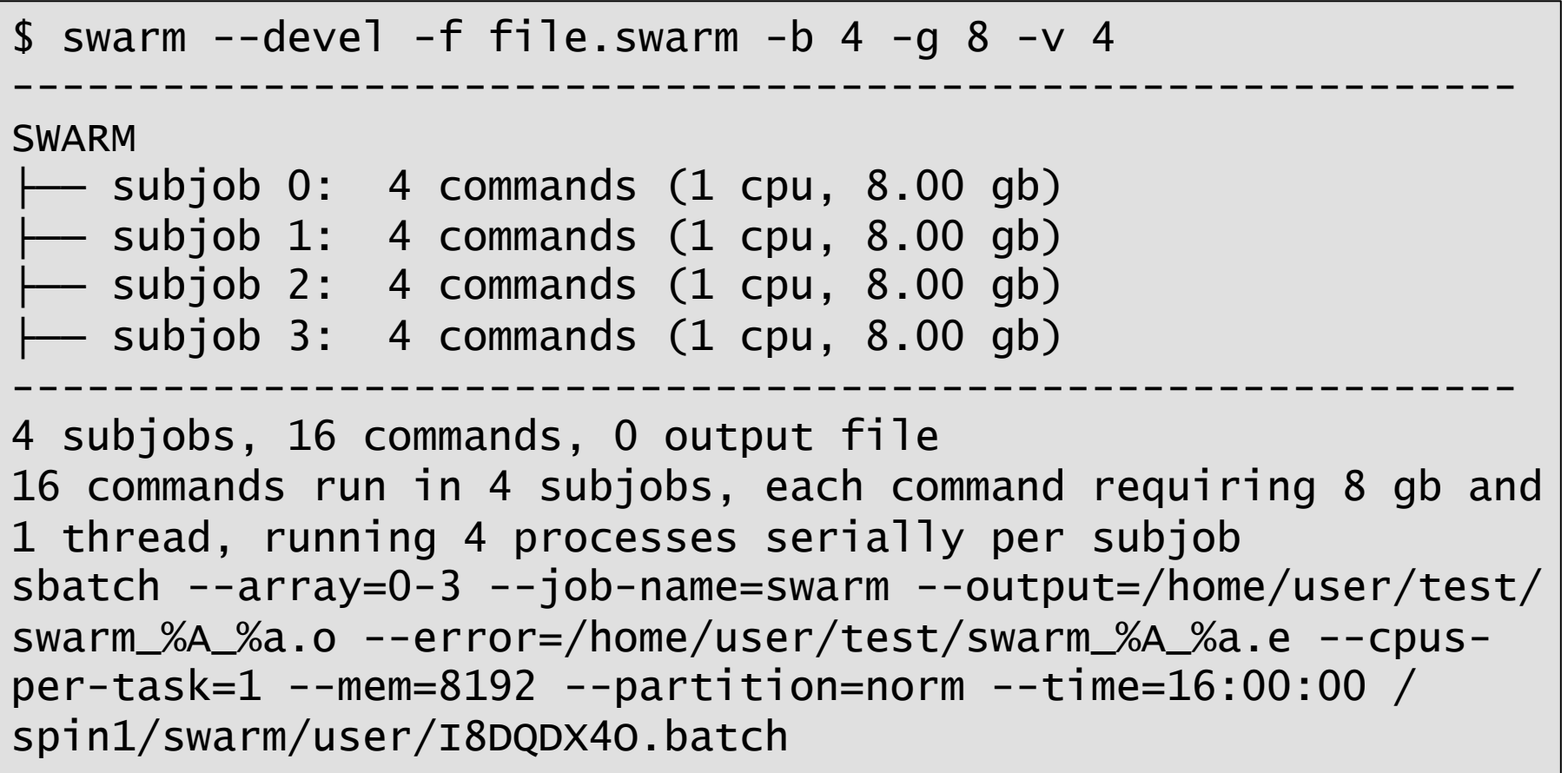

#### No more .swarm directories

- swarm scripts are written to a central, shared area
- Each user has their own subdirectory

```
$ tree /spin1/swarm/user 
/spin1/swarm/user 
    ├── 2341529 
         cmd.0cmd.1│   ├── cmd.2 
       - cmd.3
    2341529.batch
```
#### --license

• --license replaces -R or --resource

\$ swarm –f file.swarm --license=matlab

#### --module

• --module now requires comma-delimited list, rather than space delimited list:

\$ swarm –f file.swarm --module python,samtools,bwa,tophat

#### --gres

- --gres stands for "generic resources"
- Is used for allocating local disk space
- Replaces --disk

\$ swarm –f file.swarm --gres=lscratch:50

- /lscratch/\$SLURM JOBID
- Above example gives 50GB of scratch space
- See https://hpc.nih.gov/docs/userguide.html#local

#### -p, --processes-per-subjob

- For single-threaded commands
- -p can only be 1 or 2

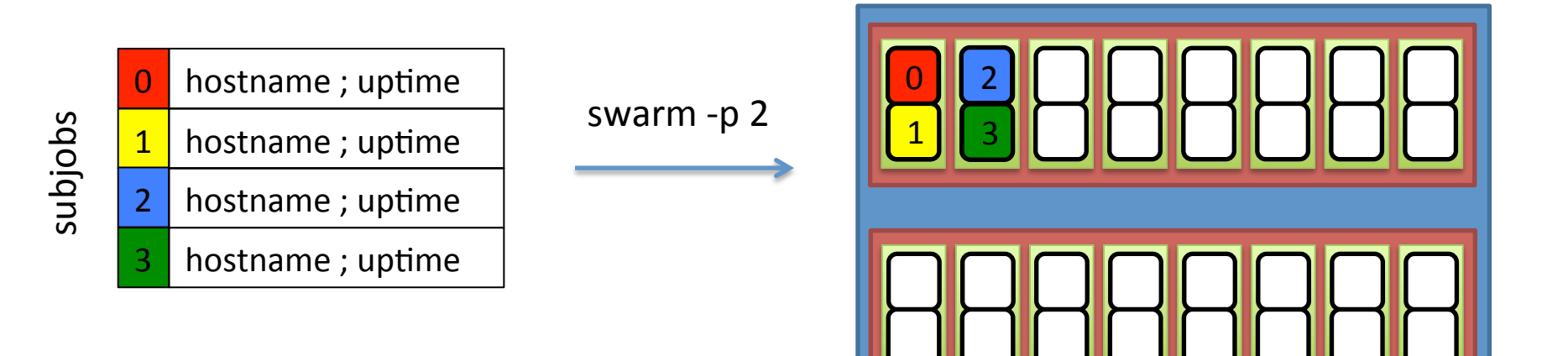

# --logdir

- Redirects .o and .e files to a directory
- The directory must first exist

```
$ mkdir /data/user/trashbin 
$ swarm –f files.swarm --logdir /data/user/trashbin 
1234567 
$1sfile.swarm 
$ ls /data/user/trashbin 
swarm_1234567_0.o swarm_1234567_1.o swarm_1234567_2.o 
swarm_1234567_0.e swarm_1234567_1.e swarm_1234567_2.e
```
#### --time

- All jobs must have a walltime now
- --time for swarm is per command, not per swarm or per subjob
- --time multiplied by bundle factor

```
$ swarm -f file.swarm -devel --time=01:00:0032 commands run in 32 subjobs, each command requiring 1.5 gb and 1 thread, allocating 32 
cores and 64 cpus 
sbatch --array=0-31 ... --time=01:00:00 /spin1/swarm/hooverdm/iMdaw6d0.batch
$ swarm -f file.swarm --devel --time=01:00:00 -b 4 
32 commands run in 8 subjobs, each command requiring 1.5 gb and 1 thread, running 4 
processes serially per subjob 
sbatch --array=0-7 ... --time=04:00:00 /spin1/swarm/hooverdm/zYrUbkiO.batch
```
# Primary sbatch options

- --job-name
- --dependency
- --time, --gres
- --partition
- --qos

#### ALL sbatch options

• --sbatch 

\$ swarm -f file.swarm --sbatch "--mail-type=FAIL - export=var=100,nctype=12 --workdir=/data/user/test"

• Type 'man sbatch' for more information

#### --prologue and --epilogue

- way too difficult to implement
- conflicts with --prolog and --epilog options to srun

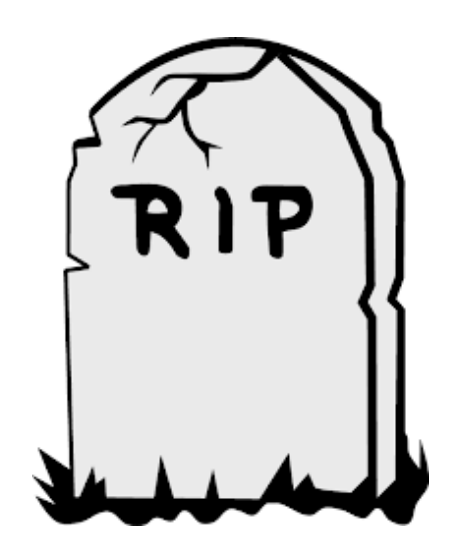

#### --W block=true

- sbatch does not allow blocking
- must use srun instead

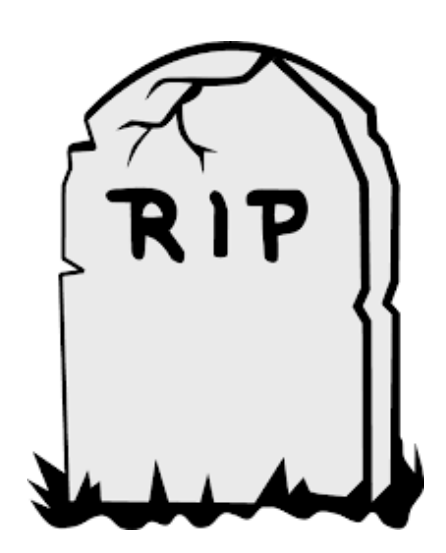

#### -R, --resource

- gpfs is available on all nodes
- Replaced by a combination of --license, --gres, and --constraint

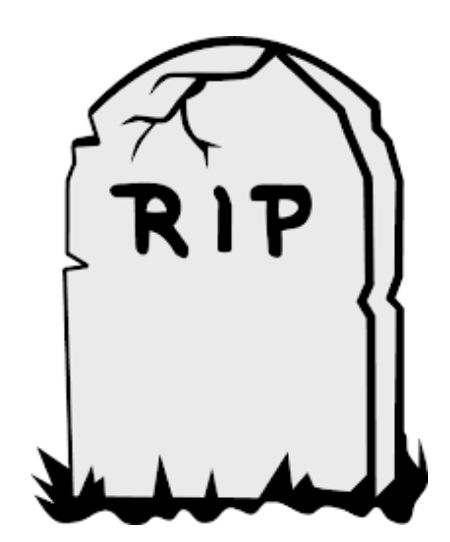

• single-threaded commands

\$ swarm –f file.swarm

• multi-threaded commands

\$ swarm –f file.swarm –t 4

• large memory, single-threaded

\$ swarm –f file.swarm –g 32

• >10K single-threaded commands

\$ mkdir /data/user/bigswarm \$ swarm –f file.swarm --job-name bigswarm --logdir /data/ user/bigswarm

• wait for it and deal with the output ...

\$ cd /data/user/bigswarm \$ cat \*.e > bigswarm.err  $cat * .o > bigswarm.out$ \$ rm \*.{e,o}

• Large temp files

export TMPDIR=/lscratch/\$SLURM\_JOBID ; command –opt 1 export TMPDIR=/lscratch/\$SLURM\_JOBID ; command –opt 2 export TMPDIR=/lscratch/\$SLURM\_JOBID ; command –opt 3 export TMPDIR=/lscratch/\$SLURM\_JOBID ; command –opt 4

\$ swarm –f file.swarm --gres=lscratch:200

• Dependencies 

```
$ sbatch script_1.sh
10000 
$ swarm -f file.swarm --dependency=afterany:10000
10001 
$ swarm -f file2.swarm --dependency=afterany:10001
10002 
$ sbatch sbatch_2.sh --dependency=afterany:10002
10003
```
• Long-running processes

\$ swarm -f file.swarm --time=4-00:00:00

# Defaults and Limits

- 1,000 subjobs per swarm
- 4,000 jobs per user max
- 30,000 jobs in slurm max
- 1.5 GB/process default, 1 TB max
- 0 GB/disk, 800 GB max
- 4 hours walltime, 10 days max
- batchlim and freen

# Monitoring Swarms

- current and running jobs:
	- squeue
	- sjobs
	- jobload
- historical
	- sacct
	- jobhist

#### Stopping Swarms

• scancel 

# Complex Examples

• Rerunnable swarm

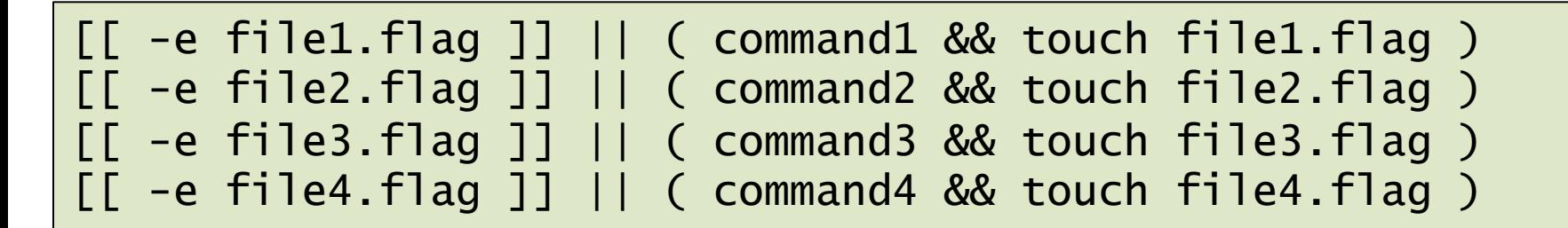

• - e tests if the file exists

# Complex Examples

• Very long command lines

```
cd /data/user/project; KMER="CCCTAACCCTAACCCTAA"; \ 
jellyfish count -C -m \frac{f}{f} / \frac{f}{f}-t 32 \lambda-c 7 \
-s 1000000000
-o /lscratch/$SLURM_JOBID/39sHMC_Tumor_genomic \ 
<(samtools bam2fq /data/user/bam/0A4HMC/DNA/genomic/39sHMC_genomic.md.bam ); \ 
echo ${KMER} | jellyfish query /lscratch/$SLURM_JOBID/39sHMC_Tumor_genomic_0 \ 
> 39sHMC_Tumor_genomic.telrpt.count
```
#### Complex Examples

#### • Comments

# This is for the first file

```
command -i infile1 -i outfile1 -p 2 -r /path/to/file
```
# This is for the next file

command  $-i$  infile2  $-i$  outfile2  $-p$  2  $-r$  /path/to/another/file

• --comment-char, --no-comment

# Complex Examples

- Environment variables
- Defined BEFORE the job; passed to the swarm:

\$ swarm –f file.swarm --sbatch "--export=FILE=/path/to/ file,DIR=/path/to/dir,VAL=12345"

#### • Defined WITHIN the job; part of the swarmfile

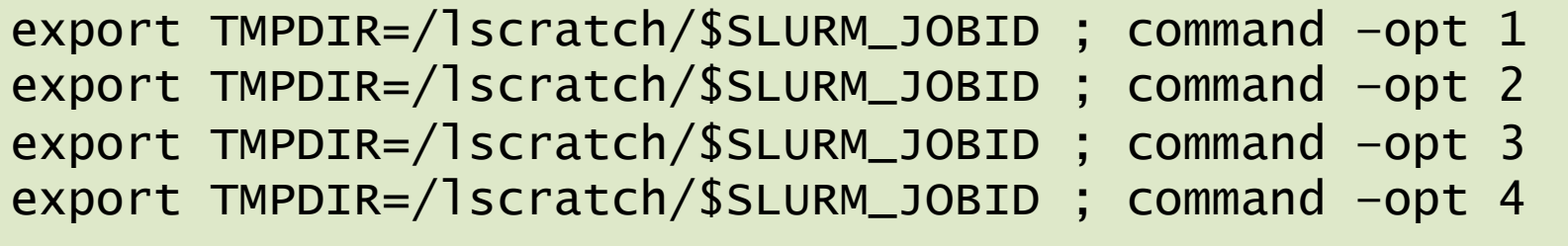

#### **Blank Space for More Examples**

- 
- 
- 
- 
- 
- -

#### Questions? Comments?

# staff@helix.nih.gov

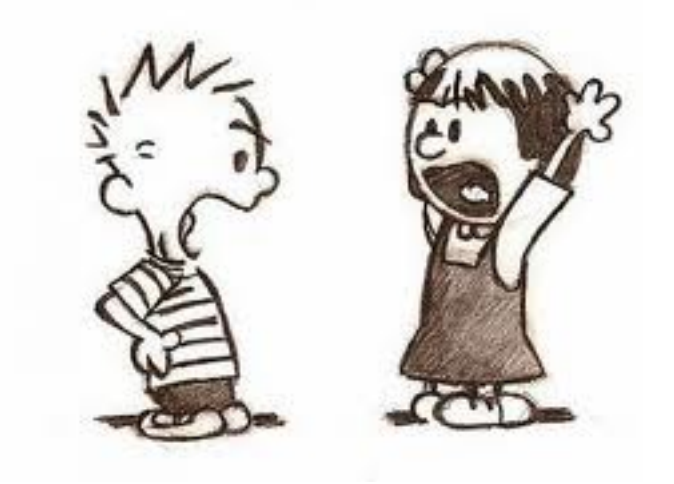